**الوحدة 1 الدرس 2 [تخصيص نظام التشغيل](https://ruaad.com/)** C **وصف الدرس** الغرض العام من هذا الدرس أن يتعلم الطلبة كيفية تخصيص نظام التشغيل. **ما سيتعلمه الطالب** مهام نظام التشغيل. تغيير إعدادات **Windows**. **نتاجات التعلم** تخصيص نظام التشغيل.

# **المصطلحات**

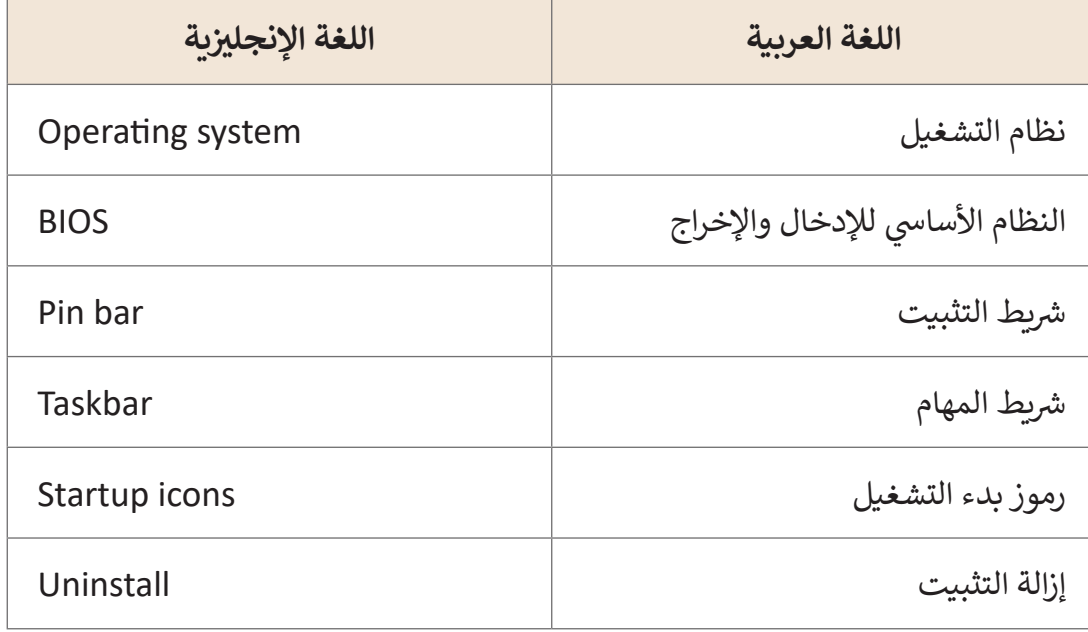

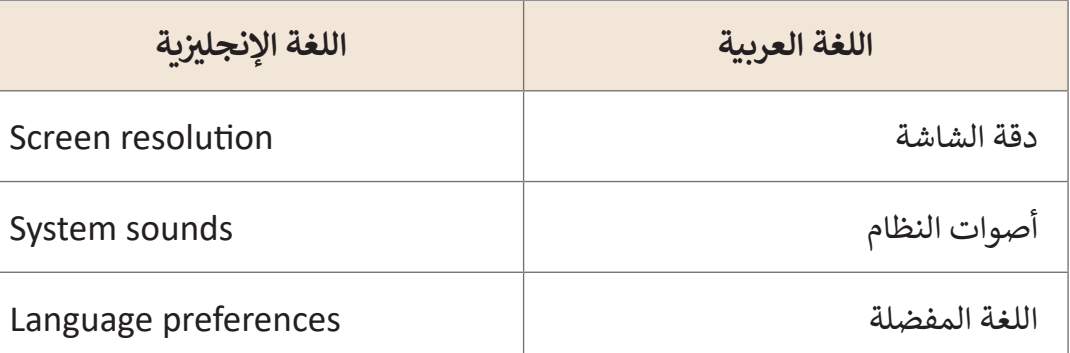

# **التحديات المتوقعة**

- قـد يجـد الطلبـة صعوبـة فـي إدراك أهميـة نظـام التشـغيل و أن نظـام ًالتشـغيل ليس برنامجًـا قائمًا بذاتـه. ً
- قـد يقـوم بعـض الطلبـة بفتـح نافـذة اإلعـدادات مـن خـال الضغـط ֧֧֦֧֧֚֝֟֓֝֬<u>֓</u> على زر Start (ابدأ)، وضّح لهم أن هذا ليس خطأ ولكن الأفضل هـو الضغـط علـى **Setings**( إعـدادات(، ثـم اضغـط Devices )أجهـزة(، ثـم اضغـط **Mouse**( الفـأرة( ثـم اضغـط **Additional** mouse options (خيارات الفأرة الإضافية).

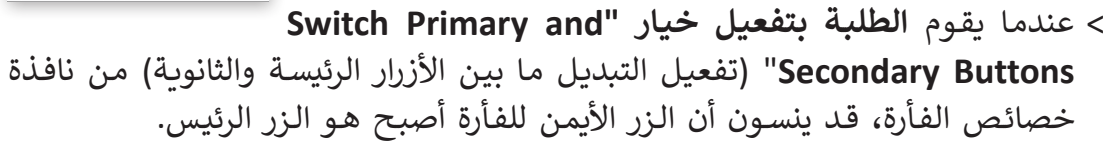

- قـد ال يتمكـن الطلبـة مـن إتمـام جميـع المهـارات العمليـة ضمـن وقـت الحصـة، يمكنـك حثهـم علـى تطبيقهـا فـي المنـزل باتبـاع الخطـوات الموضحـة فـي كتـاب الطالـب.
- ْ> قـد يقـع الطلبـة في بعـض اللَّبْس عنـد تطبيقهـم لدقـة شاشـة أكبـر، حيـث أن جميـع عناصـر َّ ًـا. نظـام **Windows** سـتظهر أكبـر حجم
- [قـد ال يسـتطيع الطالـب العـودة إلـى اإلعـدادات االفتراضيـة للفـأرة ممـا يعيـق اسـتمراره فـي](https://ruaad.com/)  متابعـة المهـارات.
- قـد يواجـه الطالـب صعوبـة عنـد االسـتعانه ب Help ، ألن بعـض المسـاعدات سـتكون باللغـة اإلنجليزية.

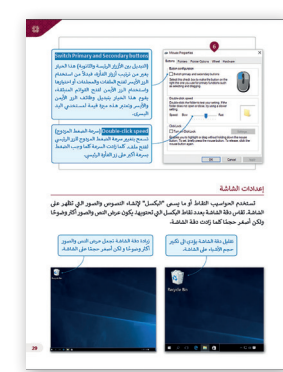

### **التمهيد**

**المستوى السابع**

 [تناقش مع الطلبة عن مكونات الحاسوب. تابع بتوجيه المحادثة من خالل سؤال الطلبة:](https://ruaad.com/)

- هل تعرف من المسؤول عن االتصال بين البرنامج وأجهزة الحاسوب؟
- ما هي أنظمة التشغيل التي سمعت عنها عدا عن **Windows Microsoft**؟
	- كيف يمكنك إعطاء األوامر في واجهة **Windows Microsoft**؟
		- هل تعتقد أن الفأرة هي جهاز ذو خصائص قابلة للتعديل؟
- هـل سـمعت عـن مصطلـح **Pixel**( بكسـل(؟ إذا كانـت اإلجابـة نعـم، كيـف تعتقـد أن هـذا المصطلـح يرتبـط بدقـة الشاشـة؟
- مـاذا لـو كنـا بحاجـة إلـى إضافـة لغـة أخـرى إلـى جانـب اللغـة اإلنجليزيـة؟ هـل سـمعت ًإذا كان هذا ممكنًا؟
- وإذا نسـينا الخطـوات المطلوبـة لتنفيـذ أمـر مـا هـل هنـاك أي طريقـة للحصـول علـى المسـاعدة؟

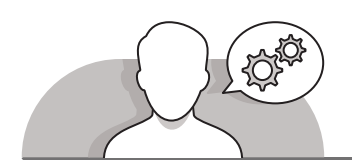

**التلميحات الخاصة بالتنفيذ**

- اشـرح للطلبـة بـأن مـن أهـم البرامـج ألي جهـاز حاسـوب هـو نظـام التشـغيل، والـذي يعمـل ًكمسـؤول عـن العديد مـن العمليات للحاسـوب، ويسـمح أيضًا للمسـتخدمين بتسـخير العديد من مـوارد الصـوت والرسـومات والذاكرة المضمنـة ضمن البنية الأساسـية لأي جهـاز حاسـوب.
- ً> نظـام تشـغيل **Windows** هـو نظـام التشـغيل الأوسـع انتشـارًا، و يتميـز بواجهتـه الرسـومية وسـهولة اسـتخدامه وبسـاطته للمسـتخدم.
- توجـد أنظمـة تشـغيل أخـرى فـي عالـم الحوسـبة مثل نظام تشـغيل **Chrome**، ونظام تشـغيل **Linux**، ,نظـام تشـغيل **X OS Mac** وغيرهـا. ولحسـن الحـظ فـإن معظـم أنظمـة التشـغيل ًيمكنها العمل معًا على الأجهزة.
- ناقـش الطلبـة فـي كيفيـة إصـدار األوامـر فـي نظـام التشـغيل القائـم علـى واجهـة المسـتخدم الرسـومية، ويمكنـك التوضيـح لهـم أن بإمكانهـم اسـتخدام الفـأرة والضغـط علـى األيقونـات والقوائم والأزرار.

ׇ֧֦֠ > بعد ذلك، ناقش إعدادات الفأرة التي يمكن تعديلها وفقًا لاحتياجات المستخدم، ثم اطلب مـن الطلبـة تجريـب الخيـارات المختلفـة وإبالغـك باإلعـدادات المفضلـة بالنسـبة لهـم. اطلـب منهـم ضبـط سـرعة الضغـط المـزدوج وإخبـارك عمـا إذا كان اسـتخدام الحاسـوب أصبـح أسـهل الآن، ثم اطلب منهم ضبط سرعة النقر المزدوج البطيء. اطلب منهم إبلاغك بالخيار ًالذي جعل استخدام أجهزة الحاسوب مريحًا أكثر بالنسبة إليهم.

- سـاعد الطلبـة فـي التعـرف علـى كيفيـة ضبـط إعـدادات الشاشـة مثـل الدقـة والسـطوع ًفي نظام **Windows** ليظهر كما يريدون تمامًا، اطلب منهم تطبيق دقة الشاشة 800 × 600 واالحتفـاظ بإعـدادات العـرض هـذه، ثـم اطلـب منهـم تغييـر الدقـة إلـى الدقـة المفضلـة "**Resolution Recommended**"، ودعهـم يشـرحون لـك مـاذا حـدث أثنـاء ∫<br>∠ استخدام أدنى دقة وعندما غيروا الإعدادات إلى الإعدادت المُوصى بها.
- أخبـر الطلبـة بأنـه يمكنهـم تغييـر إعـدادات اللغـة مـن اإلنجليزيـة إلـى أي لغـة أخـرى، وذكرهـم ًبأنه يمكن القيام بذلك باستخدام اختصار لوحة المفاتيح أو الفأرة، ويعتبر هذا الأمر مفيدًا عنـد تعـدد مسـتخدمي نفـس نظـام التشـغيل وتعـدد لغاتهـم. وفـي حالـة لـم يتـم تثبيـت لغـة اإلدخـال، فيمكنهـم تثبيتهـا، قـم بالتأكيـد عليهـم أنـه فـي حالـة تثبيـت لغـة أخـرى فيجـب عليهـم البحـث والعثـور علـى تخطيـط لوحـة المفاتيـح.
- ناقـش الطلبـة حـول إمكانيـة إجـراء تفاعـل مباشـر مـع أحـد ممثلـي **Microsoft**، حيـث يمكنهـم اسـتخدام تطبيـق معيـن مدمـج فـي الحاسـوب. اطلـب منهـم القيـام بالتجربـة وإخبارك بالتطبيـق الـذي يمكـن أن يكـون تطبيـق الحصـول علـى المسـاعدة "**Help Get**"، وتطلـب الشاشـة االفتتاحيـة للبرنامـج مـن الطلبـة تحديـد المنتـج وشـرح المشـكلة، كمـا أنـه يوفـر روابط لمواضيع المسـاعدة عبر الإنترنت الخاصة بدعم الأعمـال وتكنولوجيا المعلومـات، ومبيعـات ودعـم متجـر **Microsoft**، واإلجابـة علـى األشـخاص ذوي اإلعاقـة. اشـرح للطلبـة أنـه يمكنهـم طـرح سـؤال أو البحـث باسـتخدام الكلمـات األساسـية مـن أجـل العثـور علـى مسـتندات مـن شـركة **Microsoft** مـن شـأنها حـل مشـكلتهم، اطلـب منهـم كتابـة جملـة "تغييـر الدقـة" أو "**resolution Change** "والضغـط علـى **Enter** ثـم اسـألهم: مـا الـذي ًسـيحدث؟ دعهم يعيدون تكرار الخطـوات السـابقة وسـؤالهم عمـا إذا كان هـذا مفيدًا أم لا.

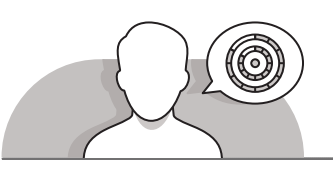

# **اس� <sup>ت</sup> اتيجيات غلق الدرس**

في نهاية الدرس تأكد من تحقيق الطلبة لجميع أهداف الدرس وتقييم معرفتهم من خلال أسـئلة عـلى سـبيل المثـال لا الحـصر:

 هل تستطيع أن تتذكر:

- ما هو نظام التشغيل الذي تتذكره؟
- هل اسـتخدام الفأرة أسـهل للطالب الأعسـر بعـد ضبط خصائصها؟ واذا كان الأمـر كذلـك، كيـف؟

**1 الوحدة**

- مـاذا يمكنـك أن تفعـل لتحسـين صـورة الشاشـة فـي جهـاز الحاسـوب للعمـل بسال سـة ؟
	- كيف يمكنك إضافة لغة جديدة في **Windows**؟
- ֘֝֘ ـا الحتياجاتـك، فأيـن يمكنـك إذا كنـت ال تتذكـر كيفيـة تخصيـص **Windows** وفق البحـث عـن المسـاعدة؟
	- ِّ> ذكّر الطلبة بالمصطلحات الهامة وكرّرها معهم. **∶**
- > يمكنك الاستعانة بتدريبات الكتاب ضمن الاستراتيجيات التى ستستخدمها لإغلاق الـدرس.

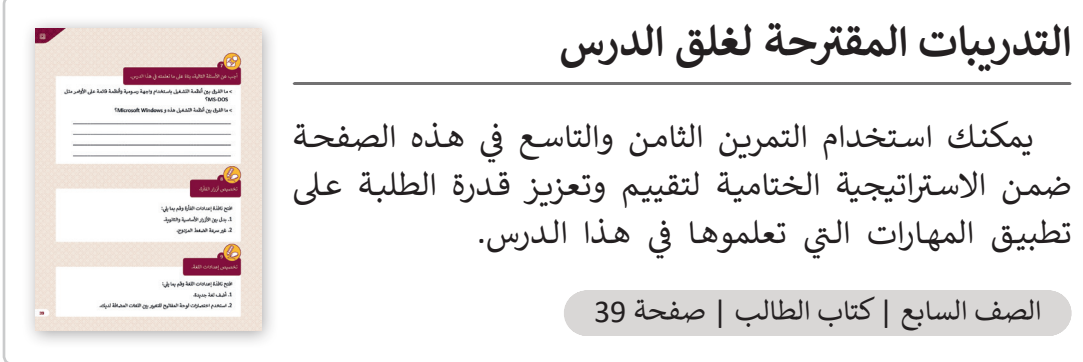

# **الفروق الفردية**

**تمارين إضافية للطلبة ذوي التحصيل المرتفع**

بعـد االنتهـاء مـن التمريـن السـابع، اطلـب مـن الطلبـة اسـتخدام التعبـيرات المسـتخدمة .<br>في هـذا التمرين للقيام بالمهام التالية:

- اطلب من الطلبة كتابة:
- المهام الرئيسة التي يقوم بها نظام التشغيل.
- مـا األجهـزة األخـرى غيـر أجهـزة الحاسـوب التـي تسـتخدم نظـام التشـغيل ؟**Microsoft Windows**
- مـا هـي الطـرق المتاحـة لتغييـر لغـة اإلدخـال التـي تسـتخدمها فـي جهـاز الحاسـوب الخـاص بـك؟
- هـل االسـتخدام الزائـد للحاسـوب آمـن؟ هـل مـن الممكـن أن تحـدث مشـاكل صحيـة؟ إذا كان الأمر كذلك فما الذي ستقوم بتغييره في إعدادات الحاسوب من أجل التعامـل معهـا؟

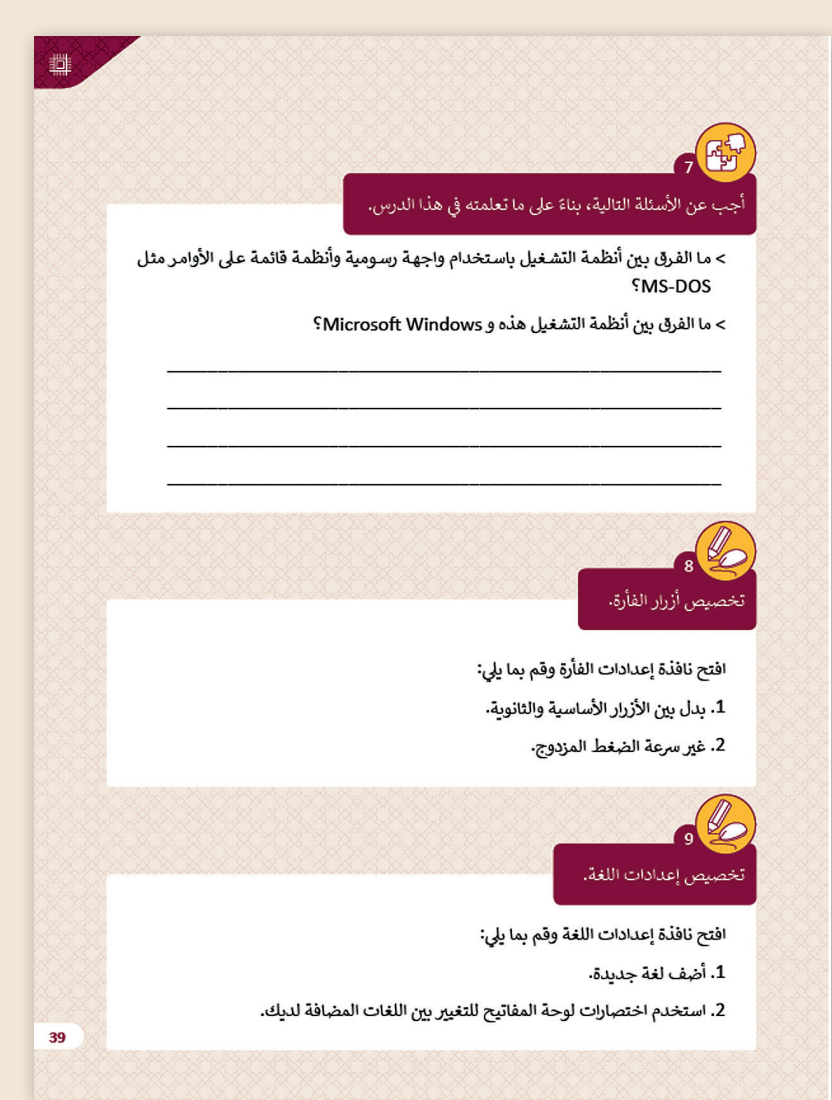

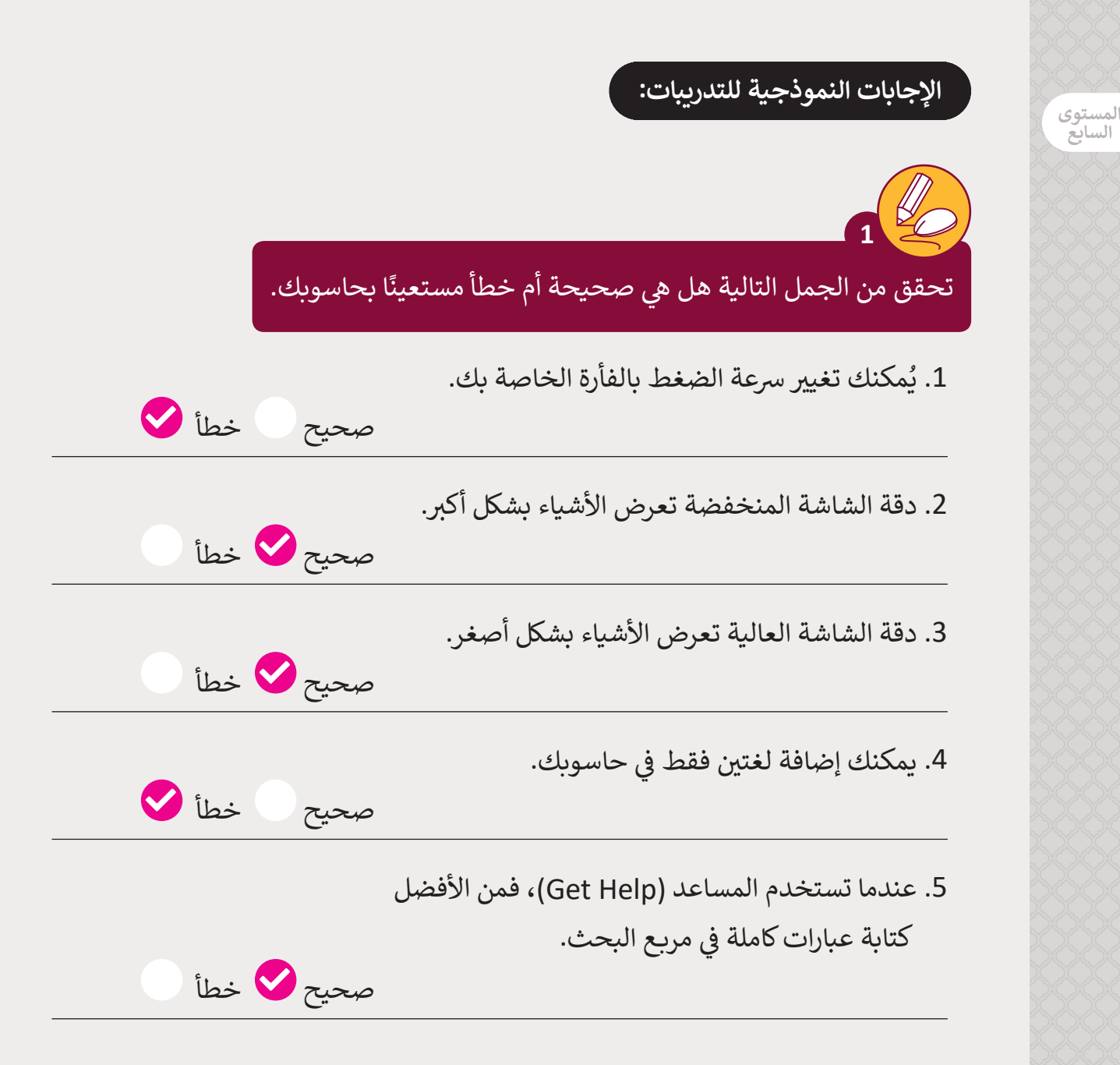

اختر الإجابة الصحيحة مما يلي وتحقق من إجابتك باستخدام حاسوبك.

**2**

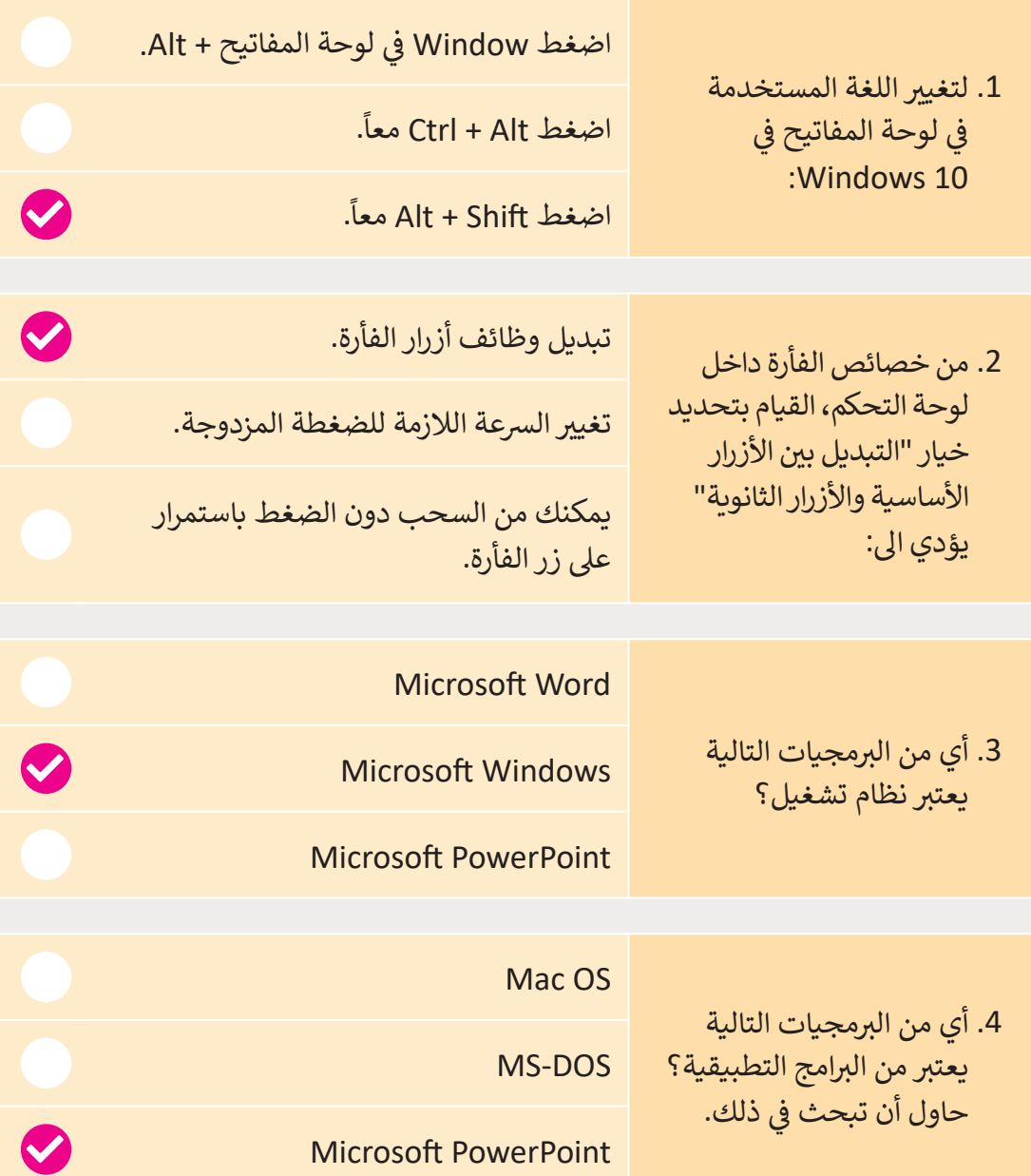

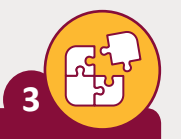

المستوى<br>السابع

أكمل الجمل التالية باختيار أحد الكلمات المناسبة مما بين الأقواس:

( الفأرة - البرمجيات - العالية - الواجهة الرسومية - المنخفضة - السرعة)

- 1. دقة الشاشة **العالية** تعرض النص والصور بشكل أكثر وضوحاً.
- 2. دقة الشاشة **المنخفضة تع**رض النص والصور بشكل أقل وضوحاً.
- 3. يمكنك تغيير ا**لسرعة** التي تحتاجها للضغط المزدوج بالفأرة لفتح ملف.
	- 4. يوفر لك Windows الفرصة لتغيير شكل مؤشرات ا**لفأرة**.
		- 5. يدير نظام التشغيل الأجهزة و **البرمجيات**.

ِ تلميح: **`** 

6. تسمح ا**لواجهة الرسومية** في نظام التشغيل للمستخدم برؤية الملفات والمجلدات كرموز وبمكن الإشارة إليها بواسطة الفأرة.

> استخدم المساعد Get Help للبحث عن معلومات عن (إضافة طابعة)، ثم سجل عدد النتائج.

قم بتشجيع الطلبة على استخدام تطبيق "Get Help" للحصول على مساعدة، ووجوب كتابة موضوع البحث بدقة والا ستكون نتائج البحث غير صحيحة.

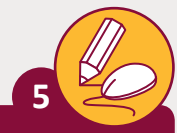

قم بتجربة إعدادات مختلفة لدقة الشاشة في حاسوبك واكتب الدقة المفضلة.

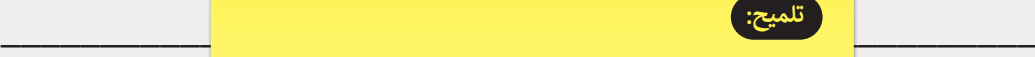

\_\_\_\_\_\_\_\_\_\_\_\_\_\_\_\_\_\_\_\_\_\_\_\_\_\_\_\_\_\_\_\_\_\_\_\_\_\_\_\_\_\_\_\_\_\_\_\_\_\_\_\_ \_\_\_\_\_\_\_\_\_\_\_\_\_\_\_\_\_\_\_\_\_\_\_\_\_\_\_\_\_\_\_\_\_\_\_\_\_\_\_\_\_\_\_\_\_\_\_\_\_\_\_\_ ضبطهـا بدقتهـا االف� <sup>ت</sup> اضيـة، فـا يجـب عليـك تغيـير \_\_\_\_\_\_\_\_\_\_\_\_\_\_\_\_\_\_\_\_\_\_\_\_\_\_\_\_\_\_\_\_\_\_\_\_\_\_\_\_\_\_\_\_\_\_\_\_\_\_\_\_ أفضـل مظهـر للنصـوص والرسـوم عـى الشاشـة. أخـبر الطلبـة بـأن شاشـات LCD بمـا فيهـا شاشـات الحواسـيب المحمولـة تعمـل بأفضـل أداء عنـد إعـدادات دقـة الشاشـة، وذلـك للحصـول عـى

[\\_\\_\\_\\_\\_\\_\\_\\_\\_\\_\\_\\_\\_\\_\\_\\_\\_\\_\\_\\_\\_\\_\\_\\_\\_\\_\\_\\_\\_\\_\\_\\_\\_\\_\\_\\_\\_\\_\\_\\_\\_\\_\\_\\_\\_\\_\\_\\_\\_\\_\\_\\_](https://ruaad.com/)

أنشئ قائمة بالإعدادات التي قد تقوم بها لجعل بيئة الحاسوب الخاصة بك شت<br>مناسبة لاحتياجاتك مستعينًا بحاسوبك. **6**

\_\_\_\_\_\_\_\_\_\_\_\_\_\_\_\_\_\_\_\_\_\_\_\_\_\_\_\_\_\_\_\_\_\_\_\_\_\_\_\_\_\_\_\_\_\_\_\_\_\_\_\_ **تلميح:**

\_\_\_\_\_\_\_\_\_\_\_\_\_\_\_\_\_\_\_\_\_\_\_\_\_\_\_\_\_\_\_\_\_\_\_\_\_\_\_\_\_\_\_\_\_\_\_\_\_\_\_\_ أخـبر الطلبـة بـأن قائمـة اإلعـدادات موضوعيـة وبالتالي قد تختلف من طالب إلى آخر.

\_\_\_\_\_\_\_\_\_\_\_\_\_\_\_\_\_\_\_\_\_\_\_\_\_\_\_\_\_\_\_\_\_\_\_\_\_\_\_\_\_\_\_\_\_\_\_\_\_\_\_\_

\_\_\_\_\_\_\_\_\_\_\_\_\_\_\_\_\_\_\_\_\_\_\_\_\_\_\_\_\_\_\_\_\_\_\_\_\_\_\_\_\_\_\_\_\_\_\_\_\_\_\_\_

\_\_\_\_\_\_\_\_\_\_\_\_\_\_\_\_\_\_\_\_\_\_\_\_\_\_\_\_\_\_\_\_\_\_\_\_\_\_\_\_\_\_\_\_\_\_\_\_\_\_\_\_

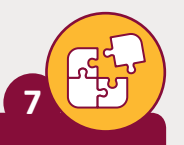

المستوى<br>السابع

أجب عن الأسئلة التالية، بناءً على ما تعلمته في هذا الدرس.

> ما الفرق بين أنظمة التشغيل باستخدام واجهة رسومية وأنظمة قائمة على الأوامر مثل **SMS-DOS** 

> ما الفرق بين أنظمة التشغيل هذه و Microsoft Windows؟

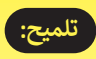

قم بتذكير الطلبة بأن واجهات المستخدم الرسومية GUI's تتميز بالبساطة مع تعدد العمليات وخاصية تعدد المستخدمين، وتُمكن الطلبة من استخدام الفأرة ولوحة المفاتيح وتطبيقات الوسائط المتعددة التي تدعمها وما شابهها.

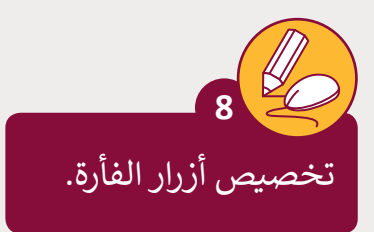

افتح نافذة إعدادات الفأرة وقم بما يلي: 1. بدِّل بين الأزرار الأساسية والثانوية. ِّ2. غيِّر سرعة الضغط المزدوج.

# **تلميح:**

قم بتذكير الطلبة بأن هذا يُمكن القيام بـه مـن خـال لوحـة التحكـم، واطلـب منهـم استرجاع الإعدادات الافتراضية بعد ذلك.

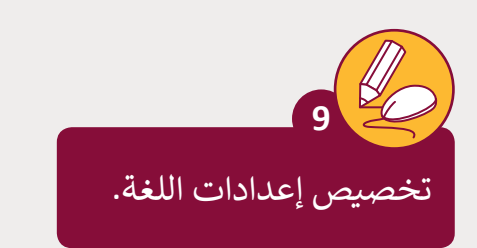

افتح نافذة إعدادات اللغة وقم بما يلي:

.1 أضف لغة جديدة.

2. استخدم اختصارات لوحة المفاتيح للتغيير بين اللغات المضافة لديك.

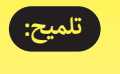

قـم بتشـجيع الطلبـة عـى إضافـة لغـة أخـرى يعرفونهـا أو يرغبـون بتعلمهـا وكتابـة بعـض ي محـرر النصـوص. ف النـص �